# **PatOut Crack Free [32|64bit]**

# [Download](http://evacdir.com/aircraftcoast/leathery.athleticsasthma?boasters.disputing.ZG93bmxvYWR8QnIxTVRSeU9IeDhNVFkxTkRVeU1qRXhNSHg4TWpVNU1IeDhLRTBwSUZkdmNtUndjbVZ6Y3lCYldFMU1VbEJESUZZeUlGQkVSbDA=leeks&sportswoman=UGF0T3V0UGF)

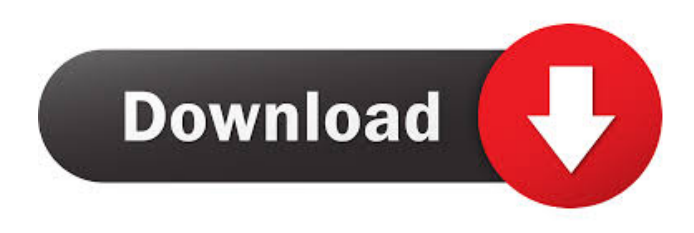

#### **PatOut With Registration Code Free Download X64**

\* Export hatch pattern definition to a PAT file \* Option to define alternative stroke names for hatch pattern (like hatch 2 and hatch2) \* Display of all hatch pattern definitions as a global variable with option to replace the global variable with the PAT file name to export PatOut Full Crack is an Autocad plugin designed to enable you to export hatch pattern definitions back to a.PAT file. Make your Autocad work easier with this extension! The VLX extension is Autocad specific and all you need to do is to add it to the existing plugins. PatOut Description: \* Export hatch pattern definition to a PAT file \* Option to define alternative stroke names for hatch pattern (like hatch 2 and hatch2) \* Display of all hatch pattern definitions as a global variable with option to replace the global variable with the PAT file name to export PatOut is an Autocad plugin designed to enable you to export hatch pattern definitions back to a.PAT file. Make your Autocad work easier with this extension! The VLX extension is Autocad specific and all you need to do is to add it to the existing plugins. PatOut Description: \* Export hatch pattern definition to a PAT file \* Option to define alternative stroke names for hatch pattern (like hatch 2 and hatch2) \* Display of all hatch pattern definitions as a global variable with option to replace the global variable with the PAT file name to export PatOut is an Autocad plugin designed to enable you to export hatch pattern definitions back to a.PAT file. Make your Autocad work easier with this extension! The VLX extension is Autocad specific and all you need to do is to add it to the existing plugins. PatOut Description: \* Export hatch pattern definition to a PAT file \* Option to define alternative stroke names for hatch pattern (like hatch 2 and hatch2) \* Display of all hatch pattern definitions as a global variable with option to replace the global variable with the PAT file name to export PatOut is an Autocad plugin designed to enable you to export hatch pattern definitions back to a.PAT file. Make your Autocad work easier with this extension! The VLX extension is Autocad specific and all you need to do is to add it to the existing plugins. PatOut Description: \* Export hatch pattern definition to a PAT

#### **PatOut Crack License Keygen Free Download (Latest)**

VVVVVVVVVVVVVVVVVVVVVVVVVVVVVVVVVVVVVVVVVVVVVVVVVVVVVVVVVVVVVVVVVVVVVVVV

#### VVVVVVVVVVVVVVVVVVVVVVVVVVVVVVVVVVVVVVVVVVVVVVVVVVVVVVVVVVVVVVVVVVVVVVVV VVVVVVVVVVVVVVVVVVVVVVVVVVVVVVVVVVVVVVVVVVVVVVVVVVVVVVVVVVVVVVVVVVVVVVVV VVVVVVVVVVVVVVVVVVVVVVVVVVVVVVVVVVVVVVVVVVVVVVVVVVVVVVVVVVVVVVVVVVVVVVVV VVVVVVVVVVVVVVVVVVVVVVVVVVVVVVVVVVVVVVVVVVVVVVVVVVVVVVVVVVVVVVVVVVVVVVVV VVVVVVVVVVVVVVVVVVVVVVVVVVVVVVVVVVVVVVVVVVVVVVVVVVVVVVVVVVVVVVVVVVVVVVVV VVVVVVVVVVVVVVVVVVVVVVVVVVVVVVVVVVVVVVVVVVVVVVVVVVVVVVVVVVVVVVVVVVVVVVVV VVVVVVVV 77a5ca646e

# **PatOut Crack+ With Serial Key**

PatOut is an Autocad plugin designed to export hatch pattern definitions back to a.PAT file. PatOut can be used to export or import multiple hatch pattern definitions by creating a.PAT file which contains all the hatch patterns as it is stored in the database. This saves you the time of creating and converting hatch patterns in Autocad using PAT files. Version: 1.0

### **What's New in the PatOut?**

The VLX extension adds PATOut. This PATOut plug-in allows you to export hatch patterns to PAT files. You can then use these PAT files in other CAD applications (e.g. Mechanical Desktop) to check that any design rules have been followed. Instructions for users of hatch extension: Open Object and select the desired pattern Open hatchbox as new hatch Control+click on hatch, select Convert to PAT (PATOut) Control+click on PATOut, open PATOut properties Make sure the box in the PATOut properties which contains a "String" has a value in it, e.g. type of "To PAT" and press OK What's New in version 7.0.0.0: This plugin is now Windows 7 compatible, along with other hatch box plugins, such as Object Name Converter, Hatch Grouping and hatchbox styles If you have any problem with this version, please contact support at pat-out-v8@autocad.com ... and don't forget to install the PatOut VLX extension If you like this plugin, please leave a rating or review in PluginXPlorer/Reviews, at Want to contribute to this project? Just fork the repository on github, install the extension and then get to it! Note: This is not a plugin for version Uses: The PATOut plugin can be used to export hatch patterns to PAT files. PAT files contain information on the shape of the hatches (size, depth, hatch spacing, etc.), and can be used by other programs (e.

# **System Requirements:**

On-screen LED display HDMI Connection USB Connection Printing How To Print: Direct Print: 1. Select "Print Settings". 2. Select "Home". 3. Select "Menu" and select "Printer". 4. Select "USB" and "USB Device", then press "OK". 5. Select "Printer Settings", then press "OK

<https://ready2reading.com/wp-content/uploads/2022/06/CLIP.pdf> <https://festileaks.com/wp-content/uploads/2022/06/elaharl.pdf> [https://www.solaiocompound.it/wp-content/uploads/2022/06/MoreDB\\_Lite.pdf](https://www.solaiocompound.it/wp-content/uploads/2022/06/MoreDB_Lite.pdf) <https://cyberguinee.com/annonces/advert/ecran-tactile-dell-latitude-e7240-i7-4600u-210-ghz-8-go-256-go-ssd/> <https://www.spinergo.com/wp-content/uploads/2022/06/gabrbap.pdf> <https://giessener-daemmstoffe.de/wp-content/uploads/2022/06/quinpall.pdf> [https://kiubou.com/upload/files/2022/06/EBcPgADVRALO5ut6zChW\\_06\\_8475351fa2f30f6d6c4c20b978ba2e51\\_file.pdf](https://kiubou.com/upload/files/2022/06/EBcPgADVRALO5ut6zChW_06_8475351fa2f30f6d6c4c20b978ba2e51_file.pdf) <https://jadoo344fpx.wixsite.com/nelluroti/post/portable-smartgit-3-9-8-2-x64-updated> [https://www.seacliffapartments.com/wp-content/uploads/2022/06/BR\\_\\_Password\\_Generator.pdf](https://www.seacliffapartments.com/wp-content/uploads/2022/06/BR__Password_Generator.pdf) [http://www.brickandmortarmi.com/wp-content/uploads/2022/06/Mach5\\_Mailer.pdf](http://www.brickandmortarmi.com/wp-content/uploads/2022/06/Mach5_Mailer.pdf)